- <span id="page-0-0"></span>[Aktuell seit 6.2](#page-0-0)
	- $\bullet \ \ 6.0$
	- $\bullet$  [< 5.x](https://wiki.ucware.com/archiv/6_0/benutzerhandbuch/einstellungen/anzeige)

[v.6.2,](https://wiki.ucware.com/vers/v.6.2?do=showtag&tag=vers%3Av.6.2) [UCC-Client,](https://wiki.ucware.com/gui/ucc-client?do=showtag&tag=gui%3AUCC-Client) [Benutzeroberfläche](https://wiki.ucware.com/func/benutzeroberflaeche?do=showtag&tag=func%3ABenutzeroberfl%C3%A4che)

## **Oberfläche des UCC-Clients anpassen**

Unter **> Einstellungen > Anzeige** können Sie die Benutzeroberfläche des UCC-Clients anpassen.

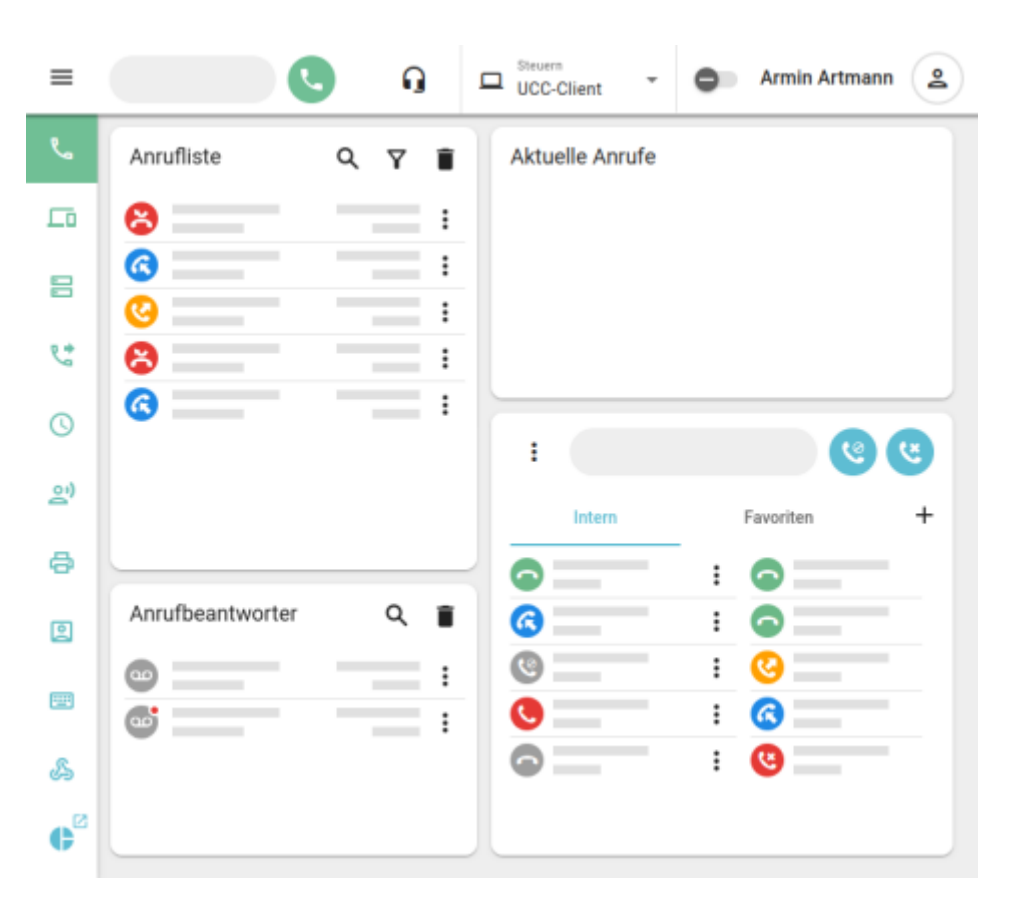

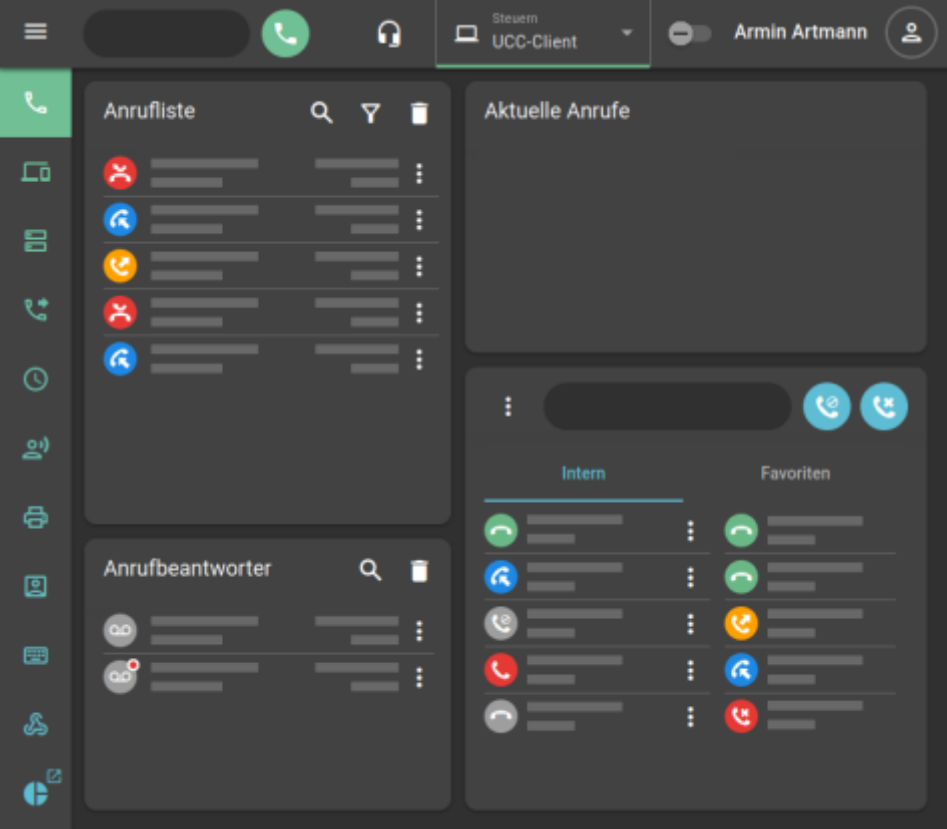

Dabei haben Sie Zugriff auf die folgenden Optionen:

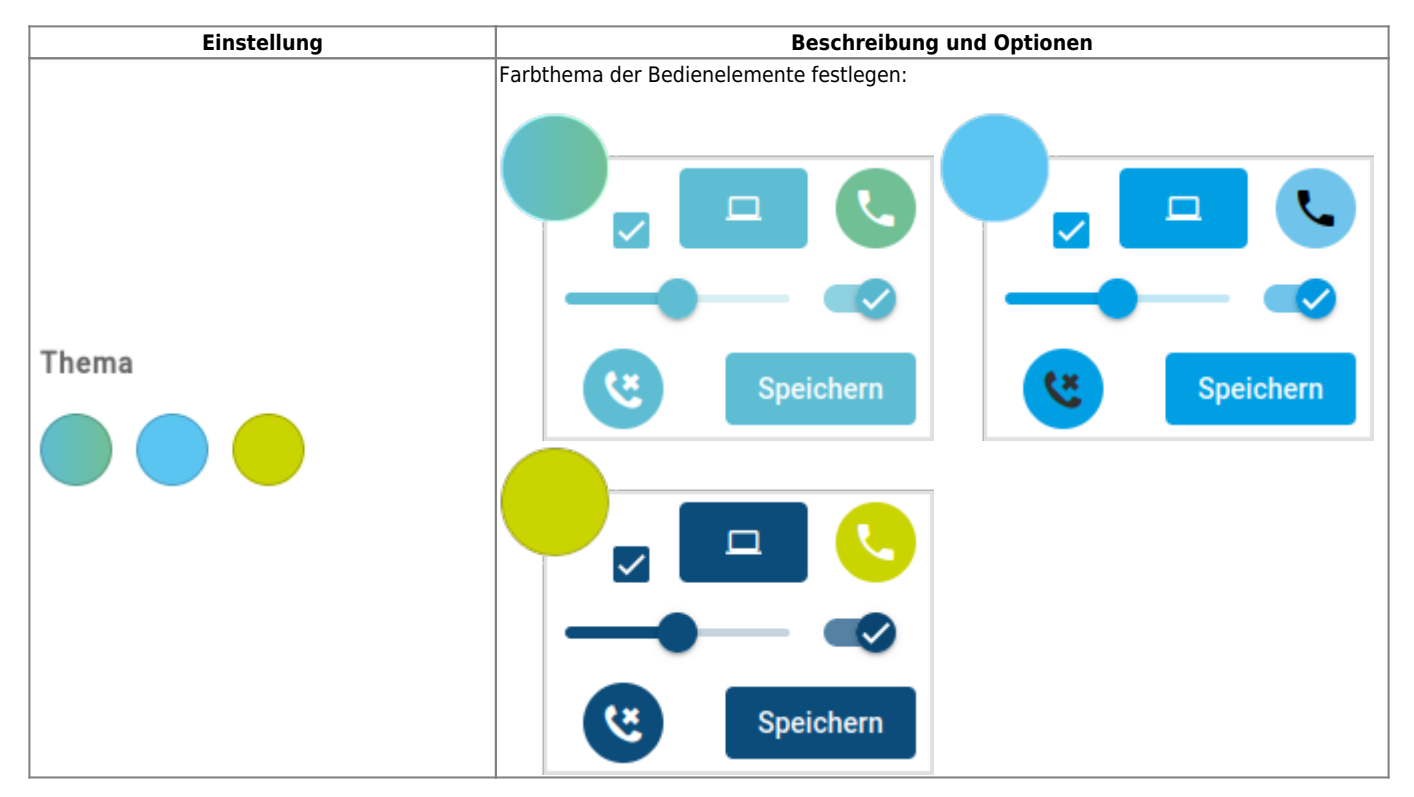

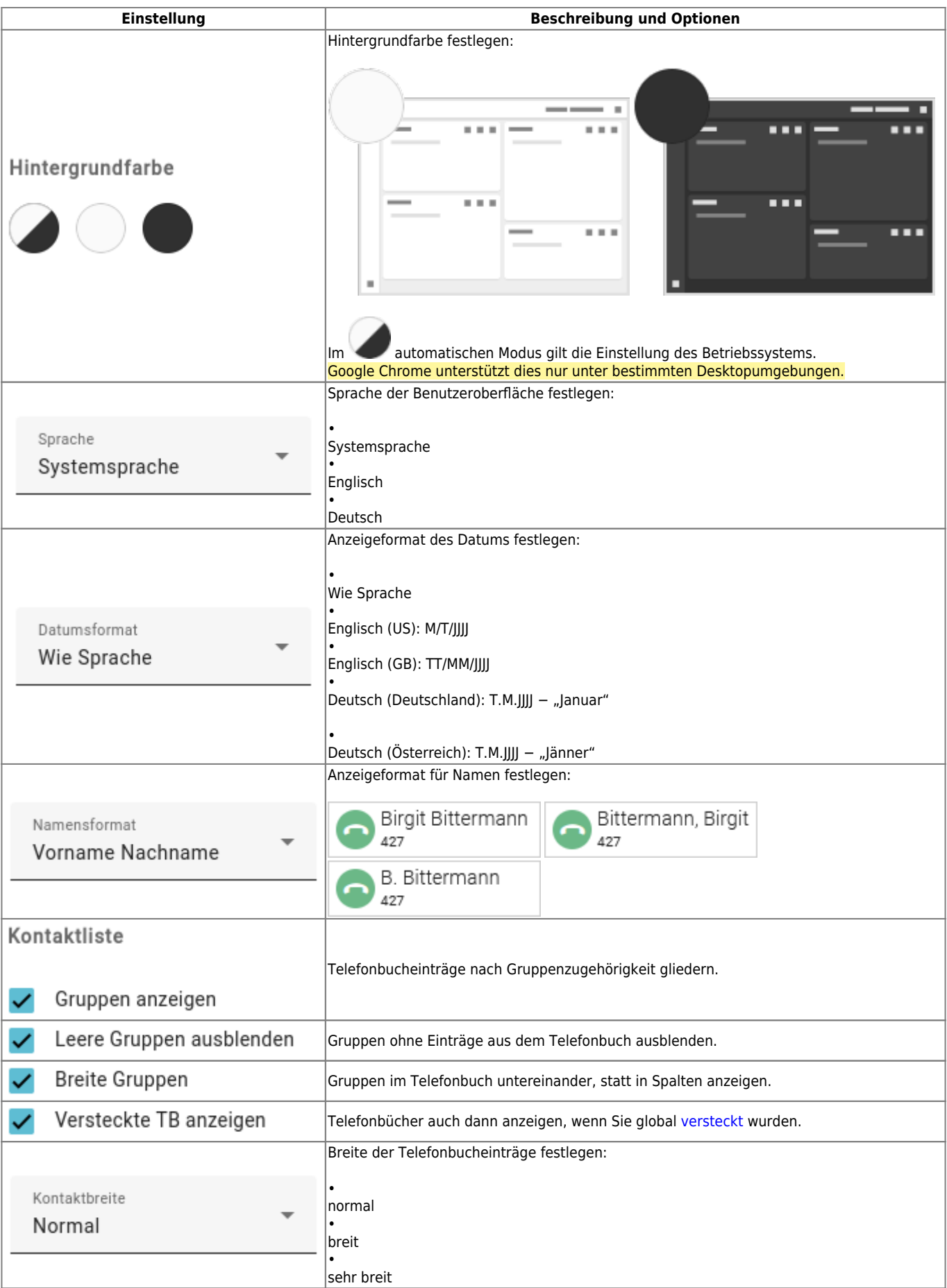

From: <https://wiki.ucware.com/> - **UCware-Dokumentation**

Permanent link: **<https://wiki.ucware.com/benutzerhandbuch/einstellungen/anzeige>**

Last update: **07.05.2025 14:29**